# Annual Student Loan Acknowledgement Step by Step Instructions

# **Who completes the acknowledgment?**

• Borrowers accepting a subsidized/unsubsidized loan, a PLUS loan for graduate/professional students, or a PLUS loan for parents.

### **What am I acknowledging?**

- If this is your **first time accepting a federal student loan**, you are acknowledging that you understand your responsibility to repay your loan.
- If you have **existing federal student loans**, you are acknowledging that you understand how much you owe and how much more you can borrow.

#### **What do I need?**

- Verified FSA ID
- School Name, Degree Name, and Field of Academic Program\*

# *\* First-time borrowers only*

# **How long will this take?**

• Most students, or parensts, take a minimum of 10 minute to review and submit.

# **Instructions:**

- 1. Go to [http://www.studentaid.gov.](http://www.studentaid.gov/)
- 2. Hover over the third tab **Complete Aid Process**.
- 3. Click **Complete Annual Student Loan Acknowledgement**.
- 4. Click **Log In To Start**.
- 5. Enter your FSA ID Username and FDA ID Password.
- 6. Click **Accept**.
- 7. Complete the acknowledgment by entering a school and academic program for you. Review all of the borrowing information and tips that follow. This will allow you to stay informed and borrow wisely.
- 8. Once you have read thoroughly read through all the material submit your acknowledgment at the bottom of the page. The following screen should confirm that the acknowledgment has been successfully submitted (see below).

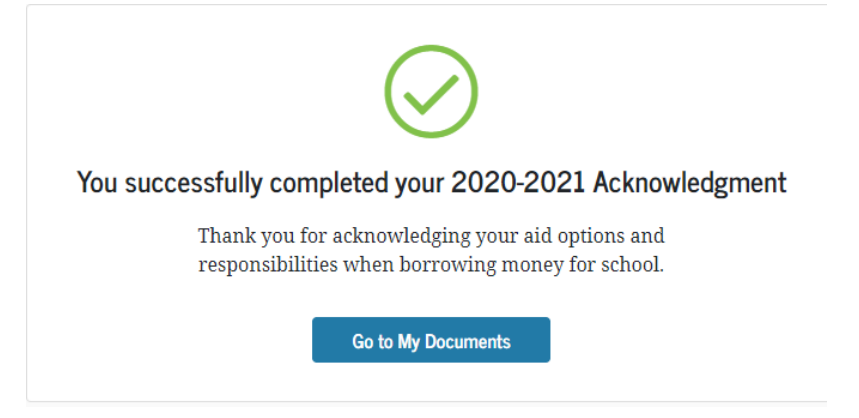

*\*Parents are required to complete this ONLY if they have taken out a parentPLUS loan*